## **PASSO A PASSO PARA OBTENÇÃO DO RELATÓRIO DE RETENÇÕES PARA EFD-REINF:**

**[NSOF](https://nsof.prodam/?sso=1&action=SignOut&method=post&continue=%2ffederation&app_key=78377ec7-7ebc-480b-9510-1542be416c2d×tamp=1694454951/%23/SSG001S) > Módulo Execução Orçamentária > Relatório > Retenção > Relatório de Retenções**

## **Filtros a serem aplicados:**

Além dos dados previamente preenchidos abaixo, a Unidade Orçamentária deverá utilizar os seguintes filtros para emissão do Relatório de Retenções para utilizar como base na escrituração da EFD-Reinf.

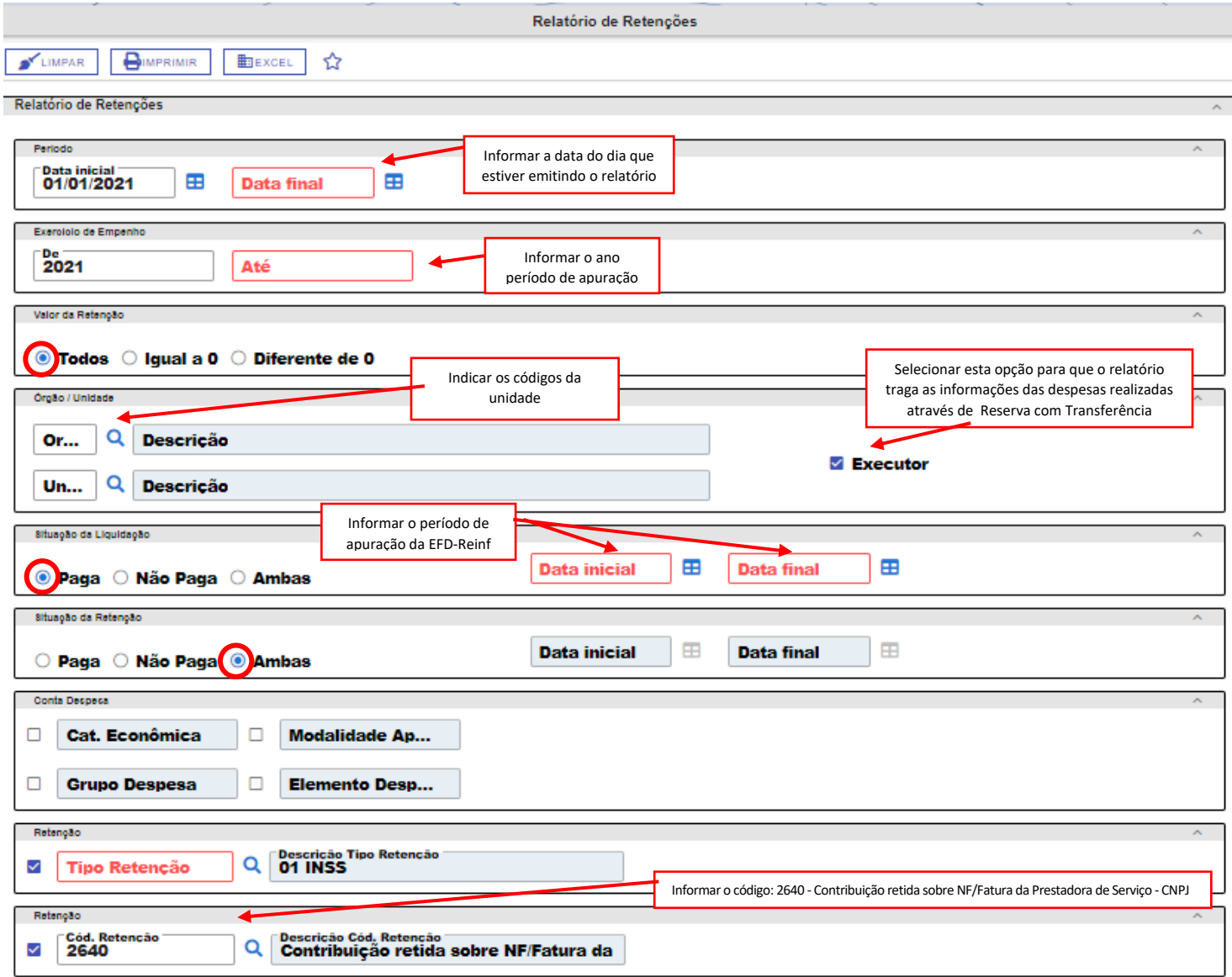